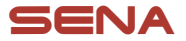

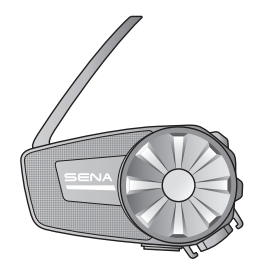

# **SPIDER ST1 모터사이클 메시 통신 시스템**

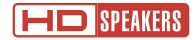

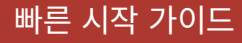

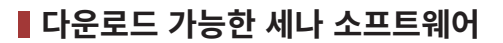

**구글 플레이 스토어** 또는 **앱스토어**에서 **세나 모터사이클(SENA MOTORCYCLES) 앱**을 다운로드 하십시오.

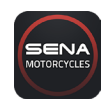

**세나 모터사이클**

www.[senakorea.kr](https://www.senakorea.kr) 에서 다음 항목들을 다운로드 하십시오.

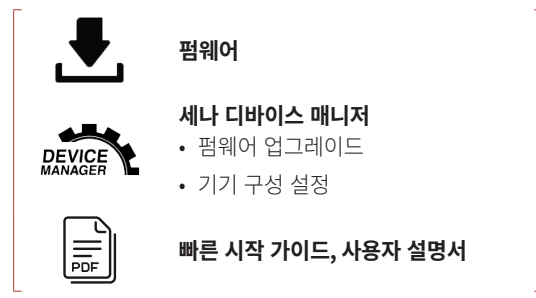

세나코리아 웹사이트 및 유튜브에서 최신 정보와 유용한 팁을 확인하십시오.

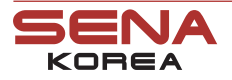

웹 사 이 트<br>지 원 지 원 온 라 인 샵<br>■ MouTube

www.[senakorea.kr](https://www.senakorea.kr) [support@senakorea.kr](mailto:support%40senakorea.kr?subject=) www.[senakorea.kr/shop](https://www.senakorea.kr/shop) [youtube.com/SenaKorea](https://www.youtube.com/SenaKorea)

## **■ 제품 상세**

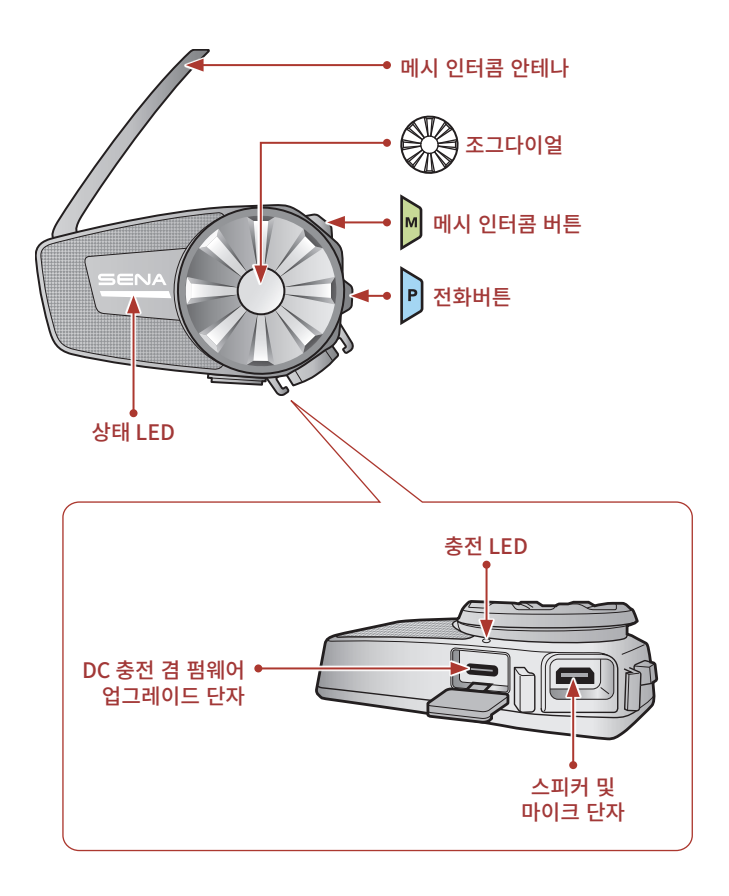

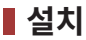

• 설치에 관한 자세한 내용은 사용자 설명서를 참조하십시오.

### **클램프유닛 사용**

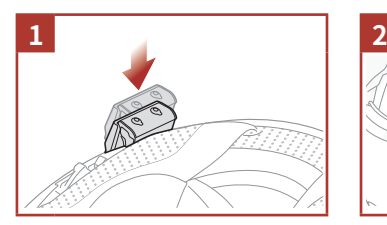

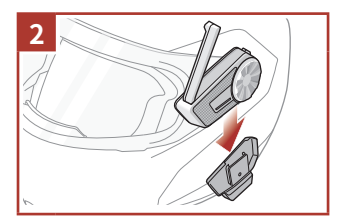

### **표면접착식 어댑터 사용**

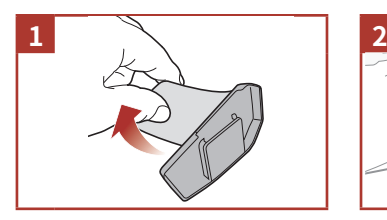

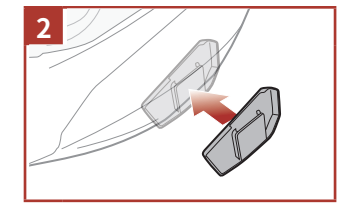

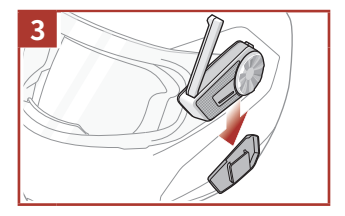

### **스피커 설치하기**

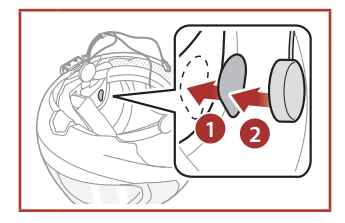

### **와이어 붐마이크 설치하기**

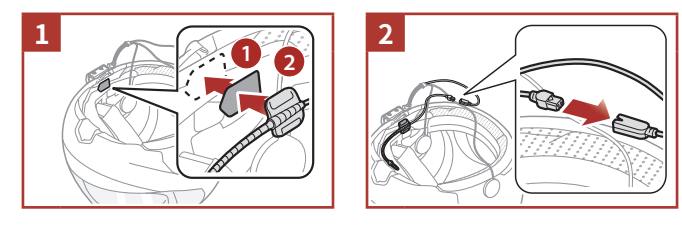

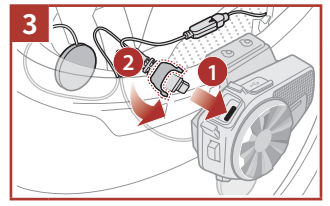

### **와이어 마이크 설치하기**

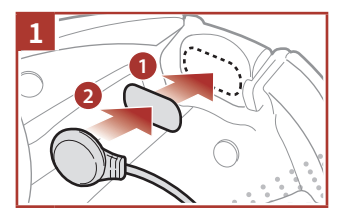

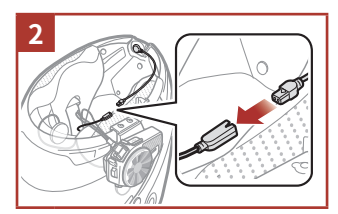

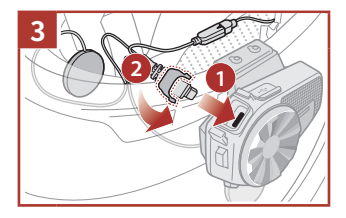

# ■ 메시 인터콤 안테나

메시 인터콤 안테나를 바깥쪽으로 살짝 당기면 펴집니다. **<sup>1</sup> <sup>2</sup>**

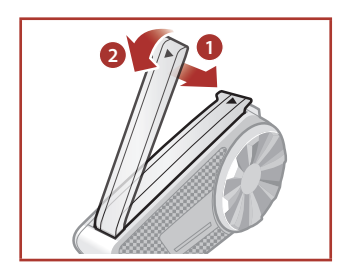

# **■ 아이콘 일러두기**

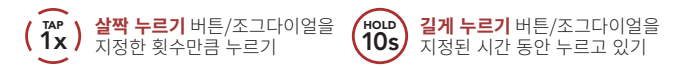

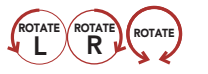

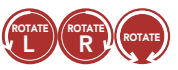

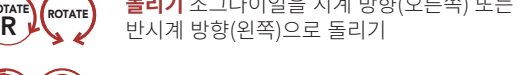

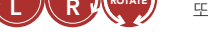

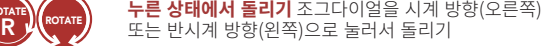

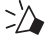

*"Hello /*  안녕하세요*"* **음성 안내**

## **▌기본 조작**

#### **전원 켜기**

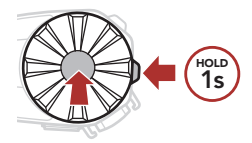

**전원 끄기**

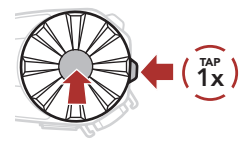

**음량 키우기**

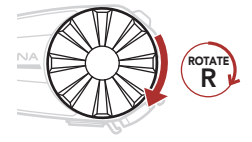

**음량 줄이기**

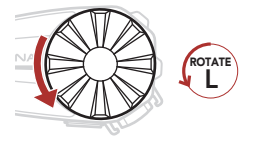

# **■ 배터리 잔량 확인**

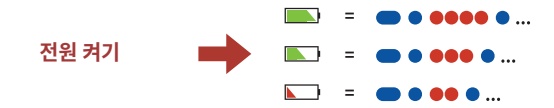

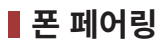

처음 헤드셋을 켤 때:

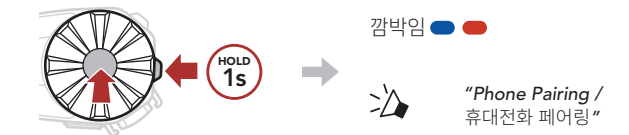

① 검색된 기기 목록에서 **SPIDER ST1**을 선택하십시오.

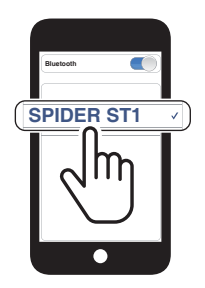

• 휴대전화 페어링에 관한 자세한 내용은 사용자 설명서를 참조하십시오.

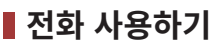

#### **전화 받기**

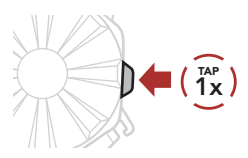

### **전화 거절하기**

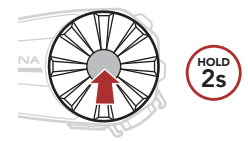

**전화 끊기**

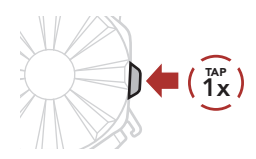

### **가상비서**

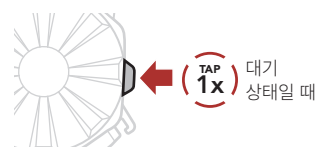

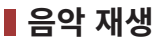

### **재생/일시정지**

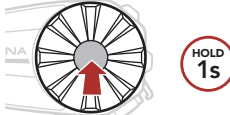

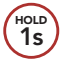

#### **다음곡 이동**

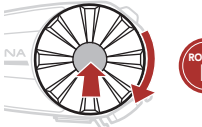

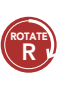

**이전곡 이동**

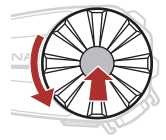

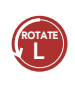

# ■ 메시 인터콤™

**오픈 메시™** : 속해있는 채널 내에서통신 **그룹 메시™** : 속해있는 비개방 그룹 내에서 통신

• **메시 인터콤**에 관한 자세한 내용은 사용자 설명서를 참조하십시오.

### **메시 인터콤 켜기**

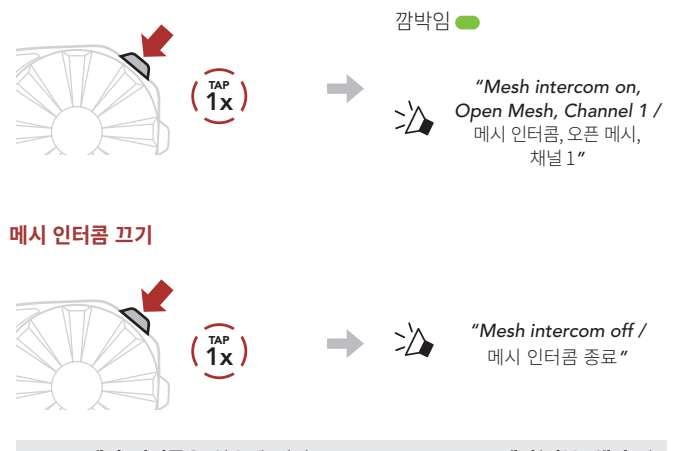

#### **Note: 메시 인터콤**을 처음에 켜면 **SPIDER ST1**은 **오픈 메시(기본: 채널 1)** 상태가 되고 자동으로 근처의 **SPIDER ST1**과 연결합니다.

## **오픈 메시**

### **오픈 메시에서 채널 설정 ( 기본: 채널 1)**

① **채널 설정** 진입

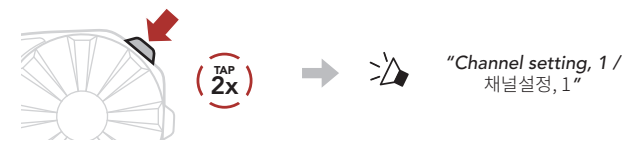

② 채널 이동  $(1 \rightarrow 2 \rightarrow \cdots \rightarrow 8 \rightarrow 9 \rightarrow \mathbb{R} \mathbb{R} \rightarrow 1 \rightarrow \cdots)$ 

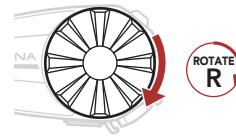

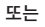

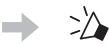

*"#"*

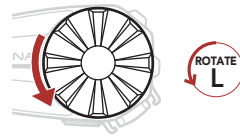

③ 채널 저장

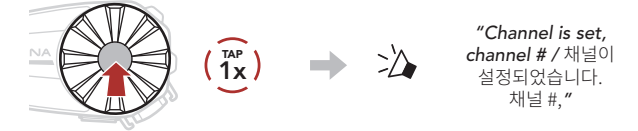

**Note: 세나 모터사이클 앱**으로 채널을 변경할 수도 있습니다.

## **그룹 메시**

**그룹 메시**는 비개방 그룹 인터콤 기능으로 각 헤드셋 간의 페어링 없이도 사용자가 그룹 인터콤 대화에 참여, 이탈, 재참여 할 수 있습니다.

### **1) 그룹 메시 생성하기**

**그룹 메시**를 생성하려면 **둘 또는 그 이상의 오픈 메시 사용자들**이 있어야 합니다.

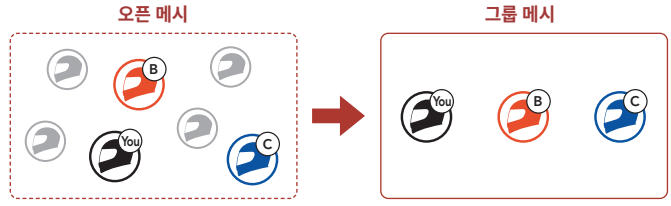

① **그룹 메시**를 생성하기 위해서는 **사용자들(나, B, C)**이 **메시 그룹화**에 진입합니다

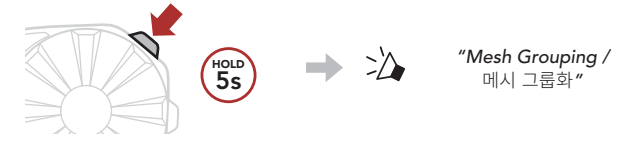

② **메시 그룹화**가 완료되면 **사용자들(나, B, C)**은 **오픈 메시**에서 **그룹 메시**로 전환되었다는 음성 안내를 들을 수 있습니다.

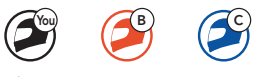

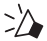

*"Group Mesh /* 그룹 메시*"*

### **2) 기존 그룹 메시에 참여하기**

**기존 그룹 메시 참여자 중 한 명**이 **오픈 메시** 상태에 있는 **새로운 참여자들**을 **기존 그룹 메시**에 참여시킬 수 있습니다.

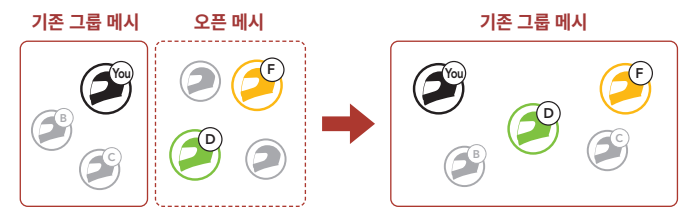

① **기존 그룹 메시 참여자 중 한명(사용자)**과 **기존 그룹 메시**에 참여하기 위해서 **오픈 메시** 상태에 있는 **새로운 참여자(D와 F)**가 **메시 그룹화**에 진입합니다.

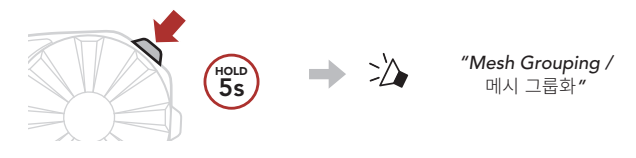

② **메시 그룹화**가 완료되면 **새로운 참여자(D와 F)**는 **오픈 메시**에서 **그룹 메시**로 전환되었다는 음성 안내를 들을 수 있습니다.

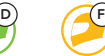

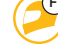

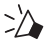

*"Group Mesh /* 그룹 메시*"*

# **마이크 활성/비활성 (기본: 활성)**

사용자는 **메시 인터콤**으로 통신할 때 마이크를 켜거나 끌 수 있습니다.

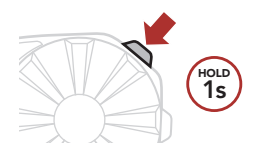

### **메시 초기화**

**오픈 메시** 또는 **그룹 메시** 상태에서 **메시** 초기화를 진행하면 자동으로 **오픈 메시 (기본: 채널 1)**로 되돌아 갑니다.

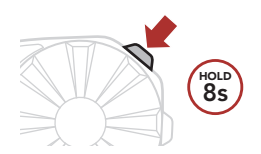

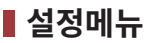

#### **설정메뉴 진입하기**

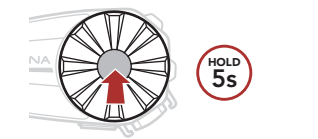

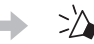

**Hold** *"Configuration Menu" /*<br>  $\sum_{\substack{\text{def} \\ \text{def} \text{def} \text{def}}}$ ,<br>설정메뉴

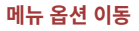

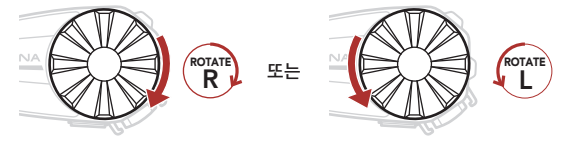

**메뉴 옵션 실행**

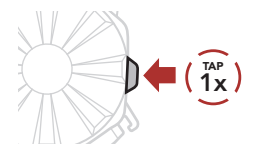

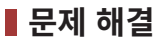

#### **공장초기화**

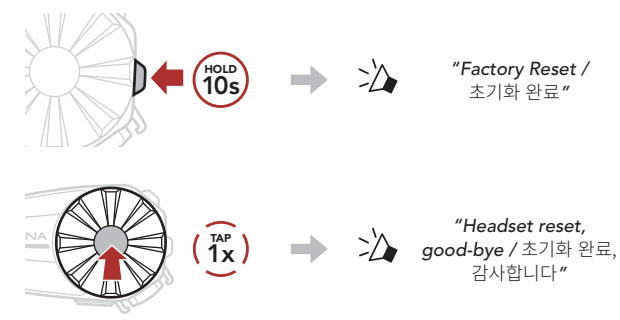

#### **재설정(Fault Reset)**

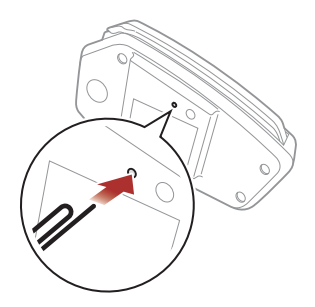

**Note: 재설정**은 헤드셋을 공장초깃값으로 복원하지 않습니다.

# **빠르게 찾아보기**

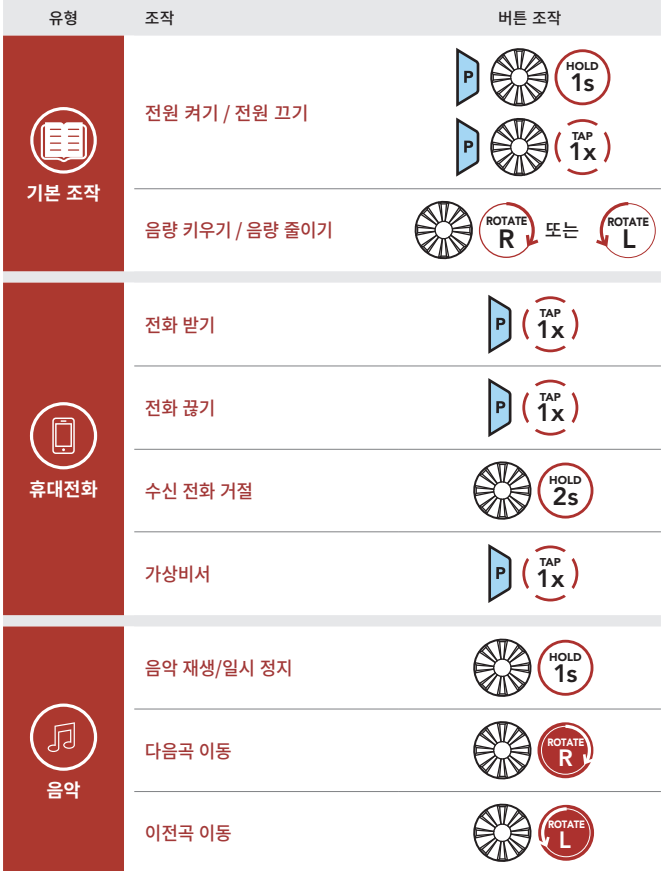

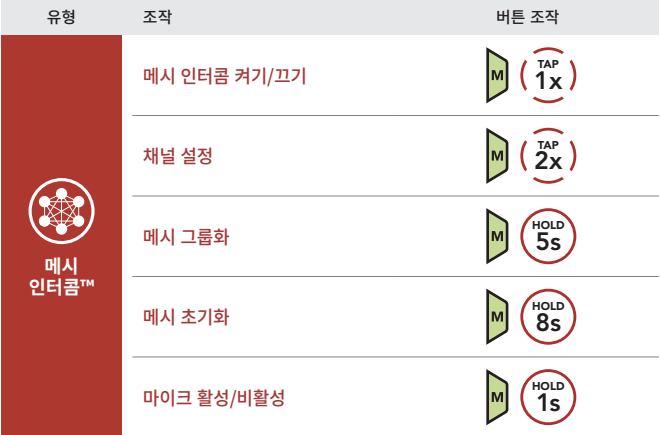